## **Cell References in Excel**

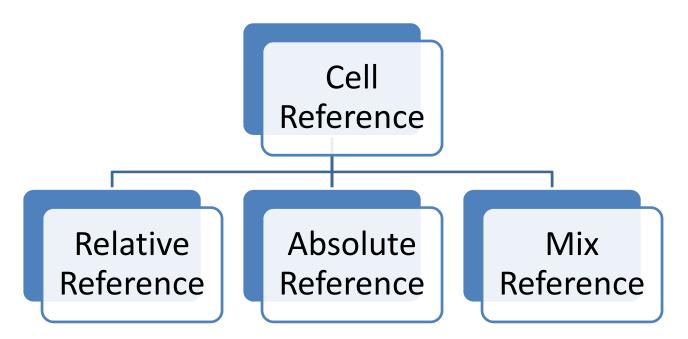

By default, Excel uses relative references.

place a \$ symbol in front of the column letter **AND** row number Eg. \$H\$3.

→ Fixed col H and row 3

place a \$ symbol in front of the column letter **OR** row number

- Eg. \$H3.
- → Fixed col H but not row
- Eg. H\$3.
- → Fixed row 3 but not col H

## Note

## Tip1:

Press F2 to see which cells are being referred to

## **Tip 2:**

Highlight cell reference and Press F4 to change cell reference to cell reference with dollar signs for row and column

Eg. If a cell referred is H3, Highlight H3 and press F4 → Cell reference H3 will change to \$H\$3